## **1. Przebieg ćwiczenia - zadania do wykonania**

- 1.1. Uruchomić program Microsoft Word.
- 1.2. Otworzyć 10 stron i ponumerować je (pierwsza strona nie numerowana). Zmienić wszystkie marginesy na 1,6 cm.
- 1.3. Ustalić styl **nagłówka 1** o następujących parametrach: czcionka Arial CE, rozmiar 20, pogrubiona, pochyła
- 1.4. Na początku każdej strony umieścić stylem nagłówek 1 tekst zadanie numer i ponumerować punkty 1.Zadanie 1 2.Zadanie 2 itd.
- 1.5. Na pierwszej stronie umieszczamy spis treści. (Wstaw -> Indeks i spisy)

1.6. Na drugiej stronie przepisać i sformatować w ten sam sposób poniższy tekst:

Imię i Nazwisko (10pt - Times New Roman ) klasa 1i 87-300 Brodnica

Brodnica, dd.mm.rrrr

Parę słów o komputerach (14pt - Times New Roman CE, wyśrodkowany)

Programy i dane są zapisywane i przechowywane w postaci trwałego zapisu na nośnikach pamięci zewnętrznej. Najbardziej powszechnymi obecnie nośnikami są *dyskietki* (dyski elastyczne), *dyski stałe* i *dyski optyczne* (CD-ROM). (12pt - Arial CE, wyrównanie tekstu do lewej)

Zestaw komputerowy indywidualnego użytkownika jest zazwyczaj wyposażony zgodnie ze swoim przeznaczeniem. Dlatego trudno jest wymienić elementy typowego zestawu, jednak każdy zestaw ma jednostkę centralną, w której znajduje się płyta główna, napęd lub napędy dysków elastycznych i optycznych, karta graficzna i dysk stały. Do jednostki centralnej są podłączone: klawiatura, monitor i często drukarka. (12pt - Arial CE, wyjustowanie)

Teksty w nawiasach typu: (12pt - Arial CE, ...) pomijamy podczas przepisywania tekstu.

1.7. Na trzeciej stronie umieszczamy tabelkę.

| <b>Tabela</b>  |  |          |  |   |        |   |                |
|----------------|--|----------|--|---|--------|---|----------------|
|                |  |          |  |   |        |   | ി              |
|                |  |          |  |   |        |   |                |
| −              |  | $\Omega$ |  |   |        |   |                |
| 10             |  |          |  |   | ٠      |   |                |
| 12             |  | 13       |  |   |        |   | $\overline{A}$ |
| 1 <sup>5</sup> |  |          |  |   | 16     |   |                |
| 17             |  | 18       |  |   |        | O |                |
| o              |  |          |  | ⌒ | $\cap$ |   |                |

1.8. Na czwartej stronie umieść poniższe wzory.

$$
(x+a)^m = \sum_{k=0}^m {m \choose k} x^k a^{m-k}
$$

$$
\cos \alpha + \cos \beta = 2 \cos \frac{1}{2} (\alpha + \beta) \cos \frac{1}{2} (\alpha - \beta)
$$

$$
e^{x} = 1 + \frac{x}{1!} + \frac{x^{2}}{2!} + \frac{x^{3}}{3!} + \cdots, \qquad -\infty < x < \infty
$$

$$
(1+x)^n = 1 + \frac{nx}{1!} + \frac{n(n-1)x^2}{2!} + \cdots
$$

- 1.9. Na piątej stronie umieścić dowolny obrazek.
- 1.10.Na stronie szóstej umieszczamy dwa wykresy funkcji *y=x <sup>2</sup>+1.* Pierwszy wykres jest typu liniowego. Drugi wykres jest typu słupkowego. Wykresy musza różnić się od siebie kolorystyka i formatem tekstów umieszczonych na wykresie.

1.10. Na kolejnej stronie należy narysować i podpisać (korzystając z narzędzia do rysowania w edytorze Word) poniższy rysunek:

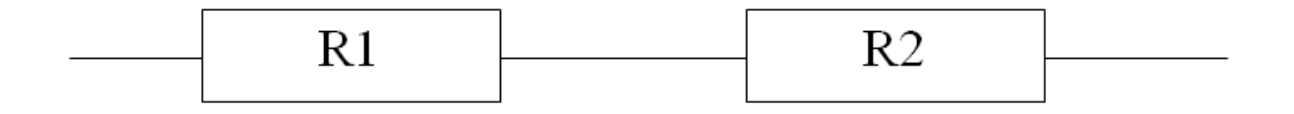

## **Rysunek 1 Szeregowe łączenie rezystorów**

1.11. Na ósmej stronie narysuj poniższy schemat blokowy.

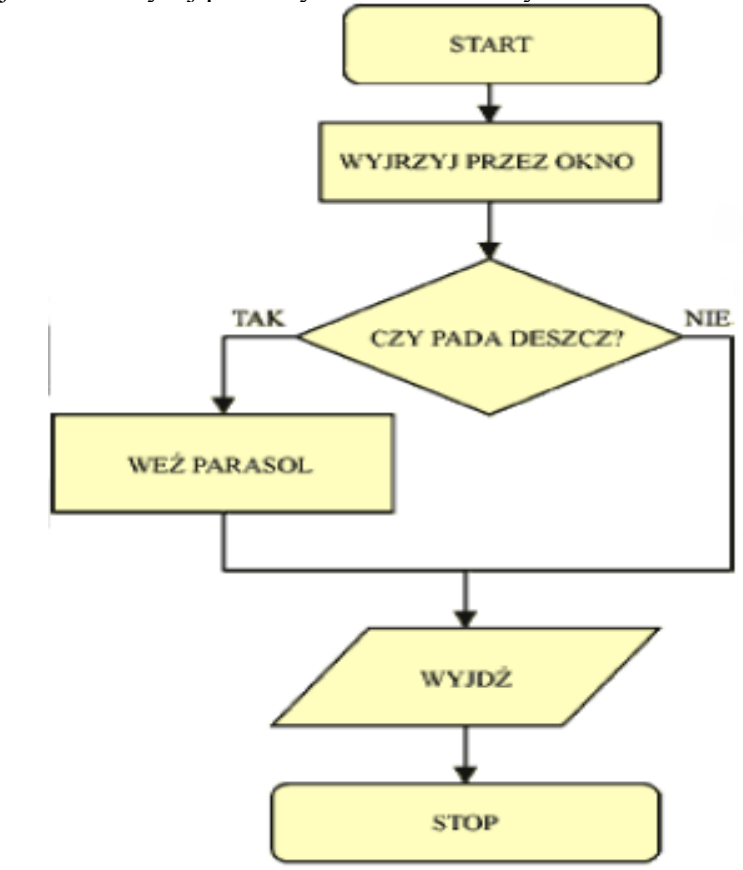

- 1.12. Na 9 stronie umieścić należy skopiowaną tabelkę utworzona w punkcie 1.7. Następnie należy podzielić komórki i wpisać wartości tak jak to zostało przedstawione na poniższym rysunku. Za pomocą formuł należy wypełnić pola oznaczone F1, F2, F3 w następujący sposób:
	- F1 obliczyć średnią z kolumny w której znajduje sie komórka F1,
	- F2 suma wartości znajdujących sie po lewej stronie komórki F2 w tym wierszu,
	- F3 obliczyć ilość liczb znajdujących sie w tej samej kolumnie co komórka F3

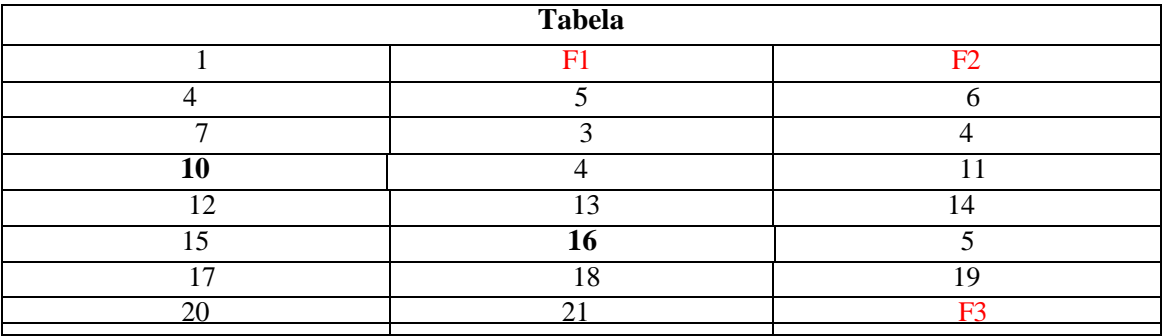

1.14. Na ostatniej stronie, zmień jej orientacje na pozioma (tylko ostatnia (10) strona !) i utwórz mini folder reklamowy dowolnej firmy oferującej produkt/y branży informatycznej.